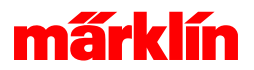

## Traktionen der CS3

## **Traktionen**

Anlegen, Ändern und Bearbeiten

## - Anlegen und Bearbeiten von Traktionen

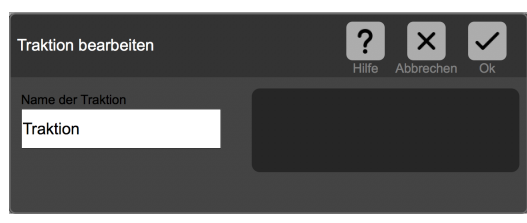

Bei der Definition einer Traktion wird ein eindeutiger Name der Traktion und die enthaltenen Lokomotiven oder Wagen benötigt. Im Feld **Name der Traktion** muss ein eindeutiger Name eingegeben werden. Dieser darf mit keiner anderen Traktion oder Lokomotive übereinstimmen.

Neben dem Namen ist ein Feld zur Ablage von Lokomotiven zu sehen. Durch Ziehen der gewünschten Lokomotiven aus der Lokliste in dieses Feld werden die Lokomotiven der Traktion bestimmt. Dabei bestimmt die erste Lokomotive, welche Funktionen bei der Bedienung zur Auswahl angeboten werden. Sollte ein Zugverband gebildet werden, so empfiehlt es sich, die Funktionen vorher einheitlich bei den Teilnehmern zu belegen.

Eine Lokomotive kann durch Anwahl des Löschkreuzes in der rechten oberen Ecke aus der Traktion entfernt werden. Bei der Bildung einer Traktion ist darauf zu achten, dass die Modelle in etwa gleich schnell sind. Sollte dies nicht der Fall sein, so kann eine Lokomotive überlastet und dadurch deren Lebenszeit verkürzt werden.